## VACON 20 COLD PLATE ac drives

# multipurpose application manual

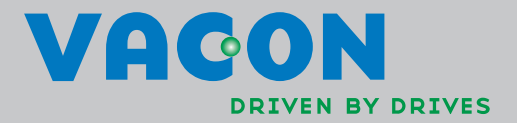

## **INDEX**

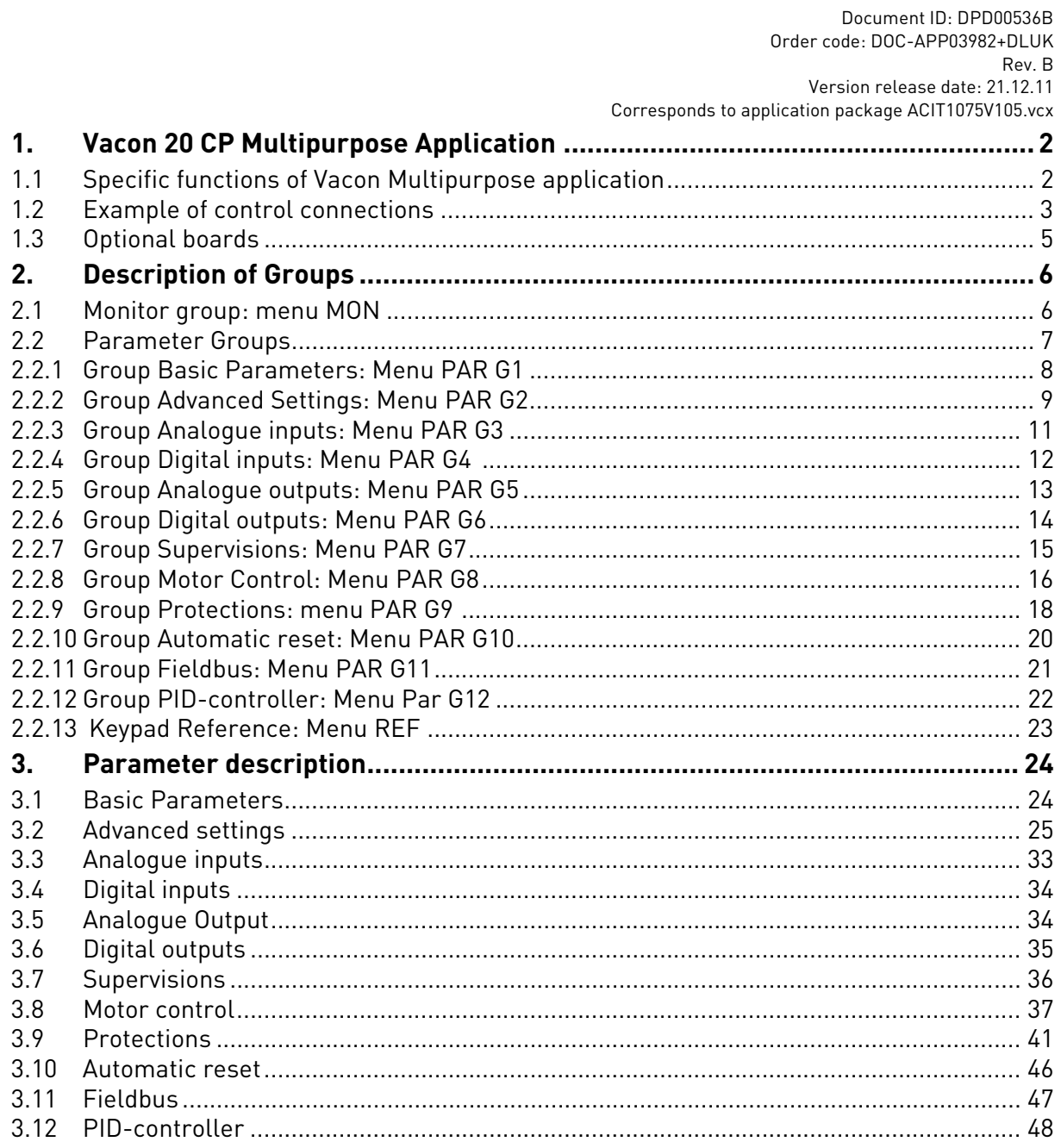

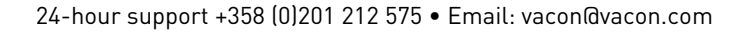

W

a dhe ann an 1970.<br>Bhailtean

## <span id="page-4-2"></span><span id="page-4-0"></span>1. VACON 20 CP MULTIPURPOSE APPLICATION

The Vacon 20 Cold Plate drive contains a preloaded application for instant use.

The parameters of this application are listed in chapter [2.2](#page-9-1) of this manual and explained in more detail in chapter [3](#page-26-2).

#### <span id="page-4-1"></span>1.1 Specific functions of Vacon Multipurpose application

The Vacon Multipurpose allows flexible use of Vacon 20 Cold Plate frequency converters.

#### **Features**

The drive can be controlled through I/O terminals, a fieldbus or the optional keypad.Two programmable control places and sources for the frequency reference are available, for easy local/remote control.

Frequency reference can be direct (analogue input, preset speeds, motor potentiometer, fieldbus) or controlled by the internal PID regulator.

PID setpoint and actual value are totally programmable. A "sleep" function is available, with possibility of pressure boost and check of the losses before entering the stand-by state.

All the functionalities can be controlled through a fieldbus.

The motor identification function allows automatic optimization of the voltage/frequency curve, for a optimal torque response also at low motor speed.

It is possible to install one optional board for I/O expansion.

#### <span id="page-5-0"></span>1.2 Example of control connections

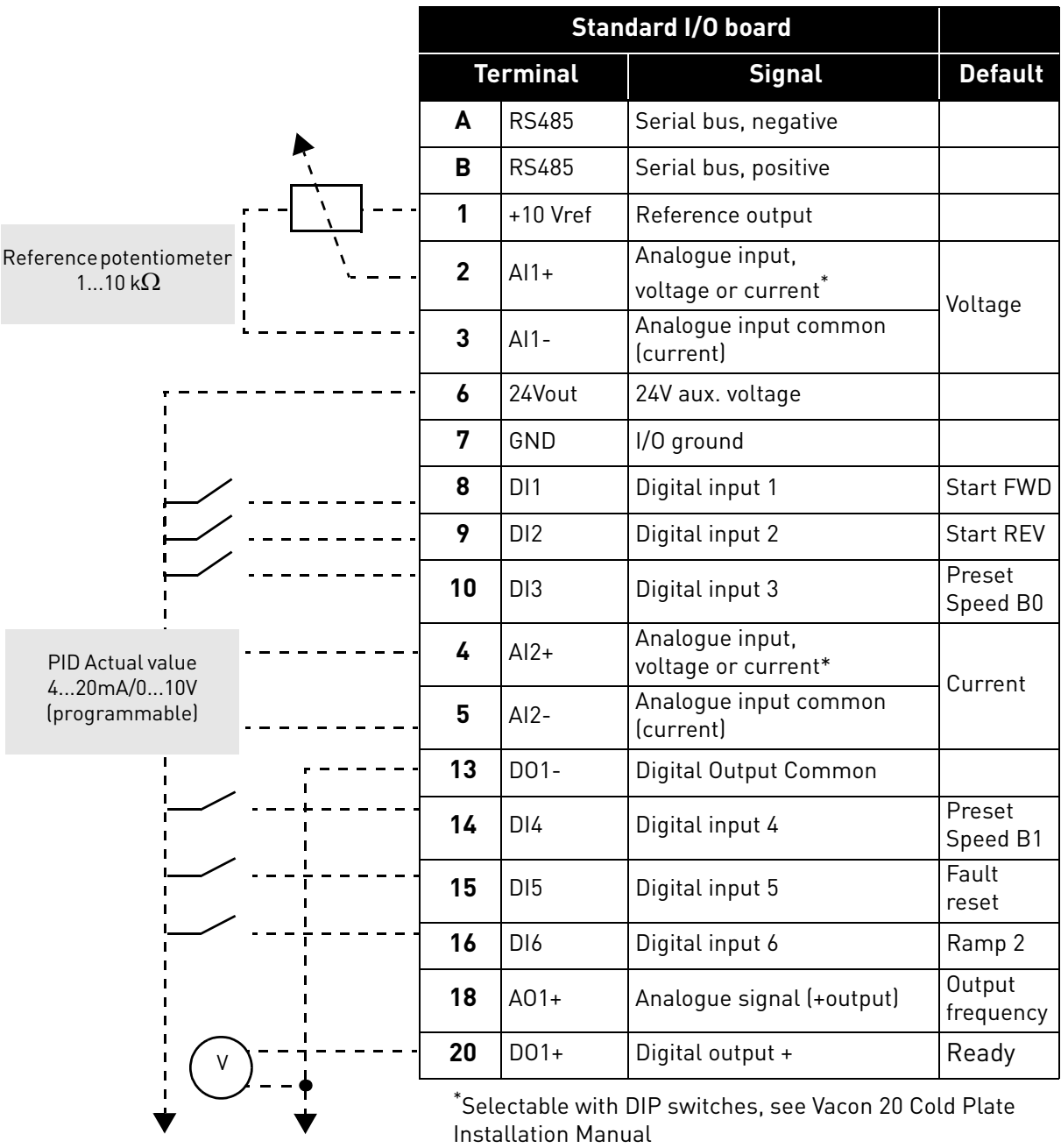

![](_page_5_Figure_4.jpeg)

To Relay board 1 or 2

| From               |                  | <b>Relay board 1</b>   |                 |                 |               | <b>Default</b>       |  |
|--------------------|------------------|------------------------|-----------------|-----------------|---------------|----------------------|--|
| Standard I/O board |                  |                        | <b>Terminal</b> |                 | <b>Signal</b> |                      |  |
|                    | From term.<br>#6 | From term.<br>#3 or #5 | 22              | $RO1/2$ CM      |               | Relay output 1 RUN   |  |
|                    |                  |                        | 23              | R01/3 NO        |               |                      |  |
| <b>FAULT</b>       |                  |                        | 24              | <b>RO1/1 NC</b> |               |                      |  |
|                    |                  |                        | 25              | $RO1/2$ CM      |               | Relay output 1 FAULT |  |
|                    |                  |                        | 26              | R01/3 NO        |               |                      |  |

*Table 2. Connection example, Relay terminals*

#### <span id="page-7-1"></span><span id="page-7-0"></span>1.3 Optional boards

One optional I/O expansion board can be installed into the slot on the right side of the drive. The following boards are supported:

#### **OPTB1: 6 Digital Inputs-Outputs**

The first 3 terminals are reserved as digital inputs (DIE1, DIE2, DIE3). The second 3 terminals can be used as inputs (DIE4, DIE5, DIE6) or digital outputs (DOE4, DOE5, DOE6).

The number of terminals used as input must be declared in parameter P2.25 (hidden if the board is not installed).

This number determines the higher value for the selection of the digital input connected to a certain logical function. It also changes the visibility of parameters for the selection of digital outputs function (P6.9, P6.10, P6.11).

#### **OPTB2: 1 Thermistor Input, 2 Relays Outputs**

Response to thermistor fault can be programmed with parameter P9.16.

Relays functions can be programmed with parameters P6.9, P6.10 (hidden if the board is not installed).

#### **OPTB4: 1 Analogue Input, 2 Analogue Outputs**

One more input is available as frequency reference.

Two more outputs are available to monitor motor/drive signals.

#### **OPTB5: 3 Relays Outputs**

Relays functions can be programmed with parameters P6.9, P6.10, P6.11 (hidden if the board is not installed).

#### **OPTB9: 5 Digital Inputs, 1 Relay Output**

The higher value for the selection of the digital input connected to a certain logical function is set to 11.

Relay functions can be programmed with parameters P6.9 (hidden if the board is not installed).

## <span id="page-8-0"></span>2. DESCRIPTION OF GROUPS

#### <span id="page-8-1"></span>2.1 Monitor group: menu MON

Vacon 20 Cold Plate AC drive provides you with a possibility to monitor the actual values of parameters and signals as well as statuses and measurements. Some of the values to be monitored are adjusted.

See Table 3 in which the basic monitoring values are presented.

![](_page_8_Picture_159.jpeg)

*Table 3. Monitoring menu items*

![](_page_8_Picture_160.jpeg)

## <span id="page-9-1"></span><span id="page-9-0"></span>2.2 Parameter Groups

The Multipurpose Application embodies the following parameter groups:

![](_page_9_Picture_127.jpeg)

*Table 4. Parameter groups*

#### **Column explanations:**

![](_page_9_Picture_128.jpeg)

Parameter= Name of parameter

- Min = Minimum value of parameter
- Max = Maximum value of parameter
- Unit = Unit of parameter value; Given if available
- Default  $=$  Value preset by factory
- $ID = ID number of the parameter$
- Description= Short description of parameter values or its function
	- = The parameter may be changed only in Stop state

## <span id="page-10-0"></span>2.2.1 Group Basic Parameters: Menu PAR G1

![](_page_10_Picture_251.jpeg)

![](_page_11_Picture_198.jpeg)

*Table 5. Basic parameters.*

#### <span id="page-11-0"></span>2.2.2 Group Advanced Settings: Menu PAR G2

![](_page_11_Picture_199.jpeg)

![](_page_12_Picture_207.jpeg)

*Table 6. Advanced settings group.*

![](_page_12_Picture_208.jpeg)

Visibility of the group depends on P1.16.

![](_page_13_Picture_156.jpeg)

#### <span id="page-13-0"></span>2.2.3 Group Analogue inputs: Menu PAR G3

*Table 7. Analogue inputs group.*

![](_page_13_Picture_157.jpeg)

#### <span id="page-14-0"></span>2.2.4 Group Digital inputs: Menu PAR G4

![](_page_14_Picture_257.jpeg)

*Table 8. Digital inputs parameters.* 

![](_page_14_Picture_258.jpeg)

![](_page_15_Picture_156.jpeg)

## <span id="page-15-0"></span>2.2.5 Group Analogue outputs: Menu PAR G5

*Table 9. Analogue outputs parameters.*

![](_page_15_Picture_157.jpeg)

#### <span id="page-16-0"></span>2.2.6 Group Digital outputs: Menu PAR G6

![](_page_16_Picture_164.jpeg)

*Table 10. Digital outputs parameters.*

![](_page_16_Picture_165.jpeg)

![](_page_17_Picture_242.jpeg)

#### <span id="page-17-0"></span>2.2.7 Group Supervisions: Menu PAR G7

*Table 11. Supervision parameters.*

![](_page_17_Picture_243.jpeg)

<span id="page-18-0"></span>![](_page_18_Picture_279.jpeg)

![](_page_18_Picture_280.jpeg)

![](_page_19_Picture_66.jpeg)

## *Table 12. Motor control parameters.*

![](_page_19_Picture_67.jpeg)

#### <span id="page-20-0"></span>2.2.9 Group Protections: menu PAR G9

**NOTE!** Visibility of the group depends on P1.16.

## **Parameters of Motor thermal protection (P9.11 to P9.14)**

The motor thermal protection is to protect the motor from overheating. The drive is capable of supplying higher than nominal current to the motor. If the load requires this high current there is a risk that the motor will be thermally overloaded. This is the case especially at low frequencies. At low frequencies the cooling effect of the motor is reduced as well as its capacity. If the motor is equipped with an external fan the load reduction at low speeds is small.

The motor thermal protection is based on a calculated model and it uses the output current of the drive to determine the load on the motor.

The motor thermal protection can be adjusted with parameters. The thermal current  $I<sub>T</sub>$  specifies the load current above which the motor is overloaded. This current limit is a function of the output frequency.

The thermal stage of the motor can be monitored on the control keypad display. See chapter [1](#page-4-2).

![](_page_20_Picture_9.jpeg)

If you use long motor cables (max. 100m) together with small drives  $(\leq 1.5 \text{ kW})$  the motor current measured by the drive can be much higher than the actual motor current due to capacitive currents in the motor cable. Consider this when setting up the motor thermal protection functions.

The calculated model does not protect the motor if the airflow to the motor is reduced by blocked air intake grill. The model starts from zero if the control board is powered off.

#### **Parameters of Stall protection (P9.4 to P9.6)**

The motor stall protection protects the motor from short time overload situations such as one caused by a stalled shaft. The reaction time of the stall protection can be set shorter than that of motor thermal protection. The stall state is defined with two parameters, P9.5 (*Stall time*) and P9.6 (*Stall frequency limit*). If the current is as high as the P1.5 (Current Limit) and the current limiter has reduced the output frequency below the P9.6 for the time P9.5 than the set limit the stall state is true. There is actually no real indication of the shaft rotation. Stall protection is a type of overcurrent protection.

![](_page_20_Picture_14.jpeg)

If you use long motor cables (max. 100m) together with small drives  $(\leq 1.5 \text{ kW})$  the motor current measured by the drive can be much higher than the actual motor current due to capacitive currents in the motor cable. Consider this when setting up the motor thermal protection functions.

#### **Parameters of Underload protection (P9.7 to P9.10)**

The purpose of the motor underload protection is to ensure that there is load on the motor when the drive is running. If the motor loses its load there might be a problem in the process, e.g. a broken belt or a dry pump.

Motor underload protection can be adjusted by setting the underload curve with parameters P9.8 (Underload protection: Field weakening area load) and P9.9 (*Underload protection: Zero frequency load*), see below. The underload curve is a squared curve set between the zero fre-

quency and the field weakening point. The protection is not active below 5Hz (the underload time counter is stopped).

The torque values for setting the underload curve are set in percentage which refers to the nominal torque of the motor. The motor's name plate data, parameter motor nominal current and the drive's nominal current  $I_1$  are used to find the scaling ratio for the internal torque value. If other than nominal motor is used with the drive, the accuracy of the torque calculation decreases.

![](_page_21_Picture_4.jpeg)

If you use long motor cables (max. 100m) together with small drives  $\leq 1.5$  kW) the motor current measured by the drive can be much higher than the actual motor current due to capacitive currents in the motor cable. Consider this when setting up the motor thermal protection functions.

![](_page_21_Picture_252.jpeg)

| P9.14 | Motor thermal time<br>constant    |   | 200 | min | 45 | 707  | The time constant is the time<br>within which the calculated<br>thermal stage has reached<br>63% of its final value. |
|-------|-----------------------------------|---|-----|-----|----|------|----------------------------------------------------------------------------------------------------|
| P9.15 | Fieldbus communica-<br>tion fault | 0 | 4   |     |    | 733  | See P9.1                                                                                                    |
| P9.16 | Thermistor fault                  |   |     |     | 2  | 732  | See P9.1                                                                                                    |
| P9.17 | Parameter edit lock               | 0 |     |     | 0  | 1805 | $0 =$ Edit enabled<br>= Edit disabled                                                                                |

*Table 13. Protections settings*

## <span id="page-22-0"></span>2.2.10 Group Automatic reset: Menu PAR G10

![](_page_22_Picture_155.jpeg)

*Table 14. Autoreset settings.*

![](_page_22_Picture_156.jpeg)

#### <span id="page-23-0"></span>2.2.11 Group Fieldbus: Menu PAR G11

![](_page_23_Picture_271.jpeg)

*Table 15. Fieldbus data mapping.*

![](_page_23_Picture_272.jpeg)

<span id="page-24-0"></span>![](_page_24_Picture_232.jpeg)

![](_page_24_Picture_233.jpeg)

*Table 16. PID controller parameters.*

![](_page_24_Picture_234.jpeg)

#### <span id="page-25-0"></span>2.2.13 Keypad Reference: Menu REF

This menu is automatically entered when pressing the LOC/REM keypad and shows the frequency reference in Local control mode.

The reference is also active when selected as main reference (P1.12=4) or as secondary reference (P2.15=4).

Value is limited between min frequency P1.1 and max frequency P1.2.

In Local mode, or when keypad is the active control place (P1.11=1 or P2.14=1), direction of rotation is determined with P2.23.

## <span id="page-26-2"></span><span id="page-26-0"></span>3. PARAMETER DESCRIPTION

Due to its user-friendliness and simplicity of use, the most parameters only require a basic description which is given in the parameter tables in chapter 2.2.

In this chapter, you will find additional information on certain most advanced parameters. Should you not find the information you need contact your distributor.

## <span id="page-26-1"></span>3.1 Basic Parameters

#### *P1.5 MOTOR CURRENT LIMIT*

This parameter determines the maximum motor current from the AC drive. The parameter value range differs from size to size.

When the current limit is active the drive output frequency is decreased.

**NOTE:** This is not an overcurrent trip limit.

#### *P1.11 CONTROL PLACE SELECTION*

Run and direction control. A second control place is programmable in P2.10.

- 0: I/O terminals
- 1: Keypad
- 2: Fieldbus

#### *P1.12 FREQUENCY REFERENCE SELECTION*

Defines the source of frequency reference. A second reference source is programmable in P2.10.

- 0: Analogue input AI1
- 1: Analogue input AI2
- 2: PID control
- 3: Motorpotentiometer
- 4: Keypad
- 5: Fieldbus
- 6: Expansion AI (only with board OPTB4)

## *P1.13 START FUNCTION*

- 0: Ramping
- 1: Flying start

#### *P1.14 STOP FUNCTION*

![](_page_27_Picture_134.jpeg)

**NOTE**: fall of Enable signal, when configured, always determines stop by coasting.

## *P1.15 U/F CURVE OPTIMIZATION*

0: Not used

1: Automatic voltage boost (improves motor torque).

## *P1.16 SHOW ADVANCED PARAMETERS*

0: Only Basic group (and PI Control if function is used)

1: All parameters groups are visible.

## <span id="page-27-0"></span>3.2 Advanced settings

## *P2.1 START/DIRECTION LOGIC*

These logics are based on Start sgn1 and Start sgn 2 signals (defined with P4.1 and P4.2). Usually they are coupled to inputs DIN1 and DIN2.

Values 0...3 offer possibilities to control the starting and stopping of the AC drive with digital signal connected to digital inputs.

The selections including the text 'edge' shall be used to exclude the possibility of an unintentional start when, for example, power is connected, re-connected after a power failure, after a fault reset, after the drive is stopped by Run Enable (Run Enable = False) or when the control place is changed to I/O control. **The Start/Stop contact must be opened before the motor can be started.** 

The used stop mode is *Coasting* in all examples.

![](_page_28_Picture_248.jpeg)

![](_page_28_Figure_3.jpeg)

*Figure 1. Start/Stop logic = 0.*

![](_page_28_Picture_249.jpeg)

![](_page_29_Picture_237.jpeg)

![](_page_29_Figure_3.jpeg)

*Figure 2. Start/Stop logic = 1.*

![](_page_29_Picture_238.jpeg)

![](_page_30_Picture_188.jpeg)

![](_page_30_Figure_3.jpeg)

*Figure 3. Start/Stop logic = 2.*

![](_page_30_Picture_189.jpeg)

![](_page_31_Picture_235.jpeg)

![](_page_31_Figure_3.jpeg)

*Figure 4. Start/Stop logic = 3.*

![](_page_31_Picture_236.jpeg)

## *P2.2 TO*

## *P2.8 PRESET FREQUENCY 1 TO 7*

You can use the preset frequency parameters to define certain frequency references in advance. These references are then applied by activating/inactivating digital inputs connected to parameters P4.8, P4.9 and P4.10 (binary code). The values of the preset frequencies are automatically limited between the minimum and maximum frequencies.

| Required action |                |                | Activated frequency |  |  |
|-----------------|----------------|----------------|---------------------|--|--|
|                 |                |                |                     |  |  |
| B <sub>2</sub>  | R1             | B0             | Preset frequency 1  |  |  |
| B <sub>2</sub>  | B1             | B <sub>0</sub> | Preset frequency 2  |  |  |
| B <sub>2</sub>  | B1             | B <sub>0</sub> | Preset frequency 3  |  |  |
| B <sub>2</sub>  | B <sub>1</sub> | B0             | Preset frequency 4  |  |  |
| B <sub>2</sub>  | B <sub>1</sub> |                | Preset frequency 5  |  |  |
| <b>B2</b>       | B1             | B0             | Preset frequency 6  |  |  |
| B <sub>2</sub>  | R1             | B0             | Preset frequency 7  |  |  |

*Table 17. Selection of preset frequencies; = input activated*

## *P2.9 ACCELERATION TIME 2*

## *P2.10 DECELERATION TIME 2*

Ramp 2 is activated through digital input defined in P4.11 or through fieldbus. Automatic selection based on output frequency is also available.

## *P2.11 THRESHOLD ACCELERATION TIME 2*

## *P2.12 THRESHOLD DECELERATION TIME 2*

If P2.11 is not 0, acceleration time 2 is activated when output frequency is higher than the value.

If P2.12 is not 0, deceleration time 2 is activated when output frequency is higher than the value.

## *P2.13 S RAMP SHAPE*

When value is greater than zero, acceleration and deceleration ramps have a S shape. The parameter is the time needed to reach full acc/dec.

The start and end of acceleration and deceleration ramps can be smoothed with this parameter. Setting value 0 gives a linear ramp shape which causes acceleration and deceleration to act immediately to the changes in the reference signal.

Setting value 0.1…10 seconds for this parameter produces an S-shaped acceleration/deceleration. The acceleration time is determined with parameters P1.3 and P1.4.

![](_page_33_Figure_6.jpeg)

*Figure 5. Acceleration/deceleration (S-shaped).*

These parameters are used to reduce mechanical erosion and current spikes when the reference is changed.

## *P2.14 CONTROL PLACE SELECTION 2*

Alternative Run and direction control. Activated by digital input defined in P4.14.

- 0: I/O terminals
- 1: Keypad
- 2: Fieldbus

#### *P2.15 FREQUENCY REFERENCE SELECTION 2*

Alternative source of frequency reference. Activated by digital input defined in P4.15 or fieldbus.

- 0: Analogue input AI1
- 1: Analogue input AI2
- 2: PID control
- 3: Motorpotentiometer
- 4: Keypad
- 5: Fieldbus
- 6: Expansion AI (only with board OPTB4)

## *P2.24 OPTB1 DIGITAL INPUTS*

This parameter is shown only when OPTB1 board is installed.

The number of terminals used as input should be programmed, so that the maximum value for parameters of group Digital Inputs is set accordingly.

Parameters for optional digital output functions are shown, if the number of inputs is lower then 6.

#### <span id="page-35-0"></span>3.3 Analogue inputs

#### *P3.1 AI1 RANGE*

#### *P3.5 AI2 RANGE*

Range of the electrical signal.

0: 0-100%: 0…10V or 0… 20mA

1: 20-100%: 2…10V or 4… 20mA

#### *P3.4 AI1 FILTER TIME*

#### *P3.8 AI2 FILTER TIME*

Low pass filter time constant, to reduce noise. When this parameter is given a value greater than 0 the function that filters out disturbances from the incoming analogue signal is activated.

#### **NOTE: Long filtering time makes the regulation response slower!**

![](_page_35_Figure_12.jpeg)

*Figure 6.AI1 signal filtering.*

#### <span id="page-36-0"></span>3.4 Digital inputs

#### *P4.7 RUN ENABLE*

Motor stops by coasting if the signal is missing. Note: The drive is not in Ready state when Enable is low.

#### <span id="page-36-1"></span>3.5 Analogue Output

#### *P5.1 ANALOGUE OUTPUT FUNCTION*

Signal coupled to analogue output.

![](_page_36_Picture_84.jpeg)

![](_page_36_Picture_85.jpeg)

#### <span id="page-37-0"></span>3.6 Digital outputs

#### *P6.1 TO*

## *P6.3 RO1, RO2 AND DO1 SIGNAL SELECTION*

Function for relays and digital output.

| <b>Selection</b> | <b>Selection name</b>            | <b>Description</b>                                                                               |
|------------------|----------------------------------|--------------------------------------------------------------------------------------------------|
| $\Omega$         | Not used                         |                                                                                                  |
|                  | Ready                            | The frequency converter is ready to operate                                                      |
| 2                | Run                              | The frequency converter operates (motor is running)                                              |
| 3                | General fault                    | A fault trip has occurred                                                                        |
| 4                | General fault inverted           | A fault trip has not occurred                                                                    |
| 5                | General alarm                    |                                                                                                  |
| 6                | Reversed                         | The reverse command has been selected                                                            |
| 7                | At speed                         | The output frequency has reached the set reference                                               |
| 8                | Frequency supervision            | Output frequency is over/under the limit set with<br>parameters P6.9 and P6.10                   |
| 9                | Current supervision              | Motor current is over the limit set with parameter<br>P <sub>6</sub> .11                         |
| 10               | Analogue inputs supervi-<br>sion | Analogue inputs selected with parameter P6.12 is<br>over/under the limits set in P6.13 and P6.14 |
| 11               | Fieldbus bit 1                   | Bit from fieldbus Aux Control word                                                               |
| 12               | Fieldbus bit 2                   | Bit from fieldbus Aux Control word                                                               |
| 13               | <b>External brake</b>            | The drive is running and the thresholds for brake<br>open have been reached                      |

*Table 19. Functions for digital relays.*

## *P6.4 RO1 ON DELAY*

## *P6.5 RO1 OFF DELAY*

Possible delays for ON/OFF transitions.

#### *P6.6 RO1 INVERSION*

Inversion of relay state.

## *P6.7 RO2 ON DELAY*

#### *P6.8 RO2 OFF DELAY*

Possible delays for ON/OFF transitions.

## *P6.9 TO*

## *P6.11 EXPANSION RO1/DO4, RO2/DO5, RO3/DO6 SIGNAL SELECTION*

These parameters are visible only when an expansion board with outputs is installed (to see table below). Relays are available on boards OPT-B2, B5 and B9.

Digital outputs are available on board OPTB1, if less than 6 terminals are used as inputs.

|       |           | OPTB1                    | OPTB2                    | OPTB5   | OPTB9                    |
|-------|-----------|--------------------------|--------------------------|---------|--------------------------|
| P6.9  | ROE1/DOE4 | visible if $P2.24 < 4$   | <u>l visible</u>         | visible | visible                  |
| P6.10 | ROE2/DOE5 | visible if $P2.24 < 5$   | visible                  | visible |                          |
| P6.11 | ROE3/DOE6 | l visible if $P2.24 < 6$ | $\overline{\phantom{0}}$ | visible | $\overline{\phantom{a}}$ |

*Table 20. Digital outputs available with OPTB boards*

#### <span id="page-38-0"></span>3.7 Supervisions

#### *P7.7 EXTERNAL BRAKE OPEN FREQUENCY*

#### *P7.8 EXTERNAL BRAKE OPEN CURRENT*

Thresholds that must be reached for external brake open at start.

Note: if a digital output has been programmed for brake control, the frequency reference is internally limited to P7.7 + 0.1Hz until the brake is opened.

#### *P7.9 EXTERNAL BRAKE CLOSE FREQUENCY*

The brake is closed when the start command is low and output frequency is below this threshold. The brake is also closed whenever the drive is no more in Run state.

#### *P7.10 PROCESS DISPLAY SOURCE*

Monitor V1.24 can show a process value, proportional to a variable measured by the drive. Source variables are:

- 0: PID actual value (max: 100%)
- 1: output frequency (max: Fmax)
- 2: motor speed (max: Speed at Fmax)
- 3: motor torque (max: Tnom)
- 4: motor power (max: Pnom)
- 5: motor current (max: Inom)

#### *P7.11 PROCESS DISPLAY DECIMAL DIGITS*

Number of decimals shown on monitor V1.24 and also on parameter P7.12.

#### *P7.12 PROCESS DISPLAY MAX VALUE*

Value shown on V1.24 when source variable is at its maximum. Proportionality is kept if the source overtakes the maximum.

#### <span id="page-39-0"></span>3.8 Motor control

#### *P8.1 MOTOR CONTROL MODE*

0: Frequency control

1: Speed control (sensorless control)

In speed control, the motor slip is compensated.

## *P8.2 FIELD WEAKENING POINT*

Output frequency corresponding to max voltage.

Note: if P1.7 Nominal Frequency is changed, P8.2 will be set at same value.

## *P8.3 FIELD WEAKENING POINT VOLTAGE*

Motor voltage when frequency is above FWP, defined as % of nominal voltage. **Note**: if P1.6 Nominal Voltage is changed, P8.3 will be set at 100%.

## *P8.4 U/F SELECTION*

0: linear

The voltage of the motor changes linearly as a function of output frequency from zero frequency voltage P8.7 to the field weakening point (FWP) voltage P8.3 at FWP frequency P8.2 This default setting should be used if there is no special need for another setting.

![](_page_39_Figure_15.jpeg)

*Figure 7. Linear and quadratic curve of the motor voltage.*

#### 1: quadratic

(from voltage P8.7 at 0Hz, to voltage P8.3 at P8.2 frequency)

The voltage of the motor changes from zero point voltage P8.7 following a squared curve form from zero to the field weakening point P8.3. The motor runs under-magnetized below the field weakening point and produces less torque. Squared U/f ratio can be used in applications where torque demand is proportional to the square of the speed, e.g. in centrifugal fans and pumps.

#### 2: programmable

The U/f curve can be programmed with three different points: Zero frequency voltage (P1), Midpoint voltage/frequency (P2) and Field weakening point (P3).

Programmable U/f curve can be used if more torque is needed at low frequencies. The optimal settings can automatically be achieved with Motor identification run.

![](_page_40_Figure_8.jpeg)

*Figure 8. Programmable curve.*

## *P8.5 U/F MID POINT FREQUENCY*

Enabled if P8 $4 = 2$ .

Note: motor identification automatically sets this parameter.

## *P8.6 U/F MID POINT VOLTAGE*

Enabled if P8.4= 2.

Note: motor identification automatically sets this parameter.

## *P8.7 VOLTAGE AT F0*

Motor voltage at frequency zero.

Note: motor identification automatically sets this parameter.

## *P8.8 SWITCHING FREQUENCY*

PWM frequency. Values above default can cause thermic overload of the drive.

## *P8.9 BRAKE CHOPPER*

- 0: Chopper disabled
- 1: Chopper enabled in Run state
- 2: Chopper enabled in Ready state

## *P8.10 BRAKE CHOPPER LEVEL*

DC link voltage above which chopper is activated.

## *P8.11 DC BRAKING CURRENT*

DC current injected at start or stop.

## *P8.12 STOP DC CURRENT TIME*

Time for DC current injection at stop.

## *P8.13 STOP DC CURRENT FREQUENCY*

DC current injection starts below this frequency.

## *P8.14 START DC BRAKE TIME*

Time for DC current injection at start.

#### *P8.15 RS VOLTAGE DROP*

Voltage drop on stator windings, at motor nominal current, defined as % of nominal voltage. Value affects motor torque estimation, slip compensation and voltage boost.

Note: it is suggested not to program manually the value, but to perform motor identification procedure that automatically sets the value.

#### *P8.16 MOTOR IDENTIFICATION*

This procedure measures motor stator resistance and automatically sets U/f characteristic, to obtain good torque also at low speed.

0: not active

1: standstill identification

Run command must be given and hold high within 20s after programming the value 1. The motor does not rotate and the drive will automatically exit run state at the end of the measurements.

**Note**: the drive exits run state only, if the measured current exceeds 55% of the motor nominal current.

Procedure sets the following parameters: P8.4, P8.5, P8.6, P8.7, P8.15.

**Note**: optimized U/f settings will cause motor current values comparable to nominal one, also at very low speed. External cooling of the motor is needed if the motor works in this condition for significant time.

#### *P8.17 OVERVOLTAGE CONTROLLER*

Overvoltage regulator automatically increases deceleration ramp time if the internal DC link voltage is too high.

0: enabled

1: disabled

## *P8.18 UNDERVOLTAGE CONTROLLER*

Undervoltage regulator automatically decelerates the motor if the internal DC link voltage is too low.

0: enabled

1: disabled

## *P8.19 SWITCHING FREQUENCY CONTROLLER*

Switching frequency regulator automatically decreases the PWM frequency if the unit temperature is too high.

0: enabled

1: disabled

## <span id="page-43-0"></span>3.9 Protections

## *P9.1 ANALOGUE INPUT FAULT (AI< 4MA)*

- 0: No action
- 1: Warning
- 2: Fault
- 3: Warning if Start active
- 4: Fault if Start active

Analogue reference below 4mA.

#### *P9.2 ANALOGUE INPUT FAULT DELAY*

Delay as filter on fault generation

## *P9.3 EARTH FAULT*

0: No action

1: Warning

2: Fault

Output currents sum not zero.

## *P9.4 MOTOR STALL FAULT*

- 0: No action
- 1: Warning
- 2: Fault

This is an overload protection. Stall is recognized by maximum motor current (=P1.5) and low output frequency.

![](_page_43_Figure_22.jpeg)

*Figure 9. Stall characteristic settings.*

#### *P9.5 STALL TIME LIMIT*

This time can be set between 0.0 and 300.0 s.

This is the maximum time allowed for all stage. the stall time is counted by an internal up/down counter. If the stall time counter value goes above this limit the protection will cause a trip.

![](_page_44_Figure_5.jpeg)

*Figure 10. Stall time count.*

#### *P9.6 STALL FREQUENCY LIMIT*

Stall is recognized when the current limiter has reduced the output frequency below P9.6, for the time in P9.5.

#### *P9.7 UNDERLOAD FAULT*

0: No action

1: Warning

2: Fault

Underload is recognized when torque is above the minimum curve defined by P9.8 and P9.9, for the programmed time P9.10.

#### *P9.8 UNDERLOAD FAULT: FIELD WEAKENING AREA LOAD*

The torque limit can be set between  $10.0-150.0\%$  x  $T_{nMotor}$ .

This parameter gives the value for the minimum torque allowed when the output frequency is above the field weakening point.

If you change parameter P1.9 (*Motor nominal current*) this parameter is automatically restored to the default value.

![](_page_45_Figure_2.jpeg)

#### *P9.9 UNDERLOAD FAULT: ZERO FREQUENCY LOAD*

#### *P9.10 UNDERLOAD FAULT: TIME LIMIT*

Definition of minimum load at nominal and zero speed zero. Fault condition delay. This time can be set between 1.0 and 300.0 s.

This is the maximum time allowed for an underload state to exist. An internal up/down counter counts the accumulated underload time. If the underload counter value goes above this limit the protection will cause a trip according to parameter P9.7). If the drive is stopped the underload counter is reset to zero.

![](_page_45_Figure_7.jpeg)

*Figure 12. Underload time counter.*

#### *P9.11 MOTOR THERMAL FAULT*

0: No action

1: Warning

2: Fault

This is a software protection, based on time integral of current.

## *P9.12 MOTOR AMBIENT TEMPERATURE FACTOR*

Change if environment is not standard.

#### *P9.13 MOTOR THERMAL ZERO SPEED COOLING*

Defines the cooling factor at zero speed in relation to the point where the motor is running at nominal speed without external cooling. See [Figure 13.](#page-46-0)

The default value is set assuming that there is no external fan cooling the motor. If an external fan is used this parameter can be set to 90% (or even higher).

Setting this parameter does not affect the maximum output current of the drive which is determined by parameter P1.5 alone.

The corner frequency for the thermal protection is 70% of the motor nominal frequency (P1.7).

Set 100% if the motor has independent fan or cooling. Set 30-40% if the fan is on motor shaft.

![](_page_46_Figure_15.jpeg)

<span id="page-46-0"></span>*Figure 13. Motor thermal current*  $I<sub>T</sub>$  *curve.* 

#### *P9.14 MOTOR THERMAL TIME CONSTANT*

Time at nominal current, to reach nominal temperature.

The time constant is the time within which the calculated thermal stage has reached 63% of its final value. The bigger the frame and/or slower the speed of the motor, the longer the time constant.

The motor thermal time is specific to the motor design and it varies between different motor manufacturers. The default value of the parameter varies from size to size.

If the motor's t6-time (t6 is the time in seconds the motor can safely operate at six times the rated current) is known (given by the motor manufacturer) the time constant parameter can be set basing on it. As a rule of thumb, the motor thermal time constant in minutes equals to 2\*t6. If the drive is in stop stage the time constant is internally increased to three times the set parameter value. The cooling in stop stage is based on convection and the time constant is increased.

![](_page_47_Figure_7.jpeg)

*Figure 14. Motor temperature calculation.*

#### *P9.15 FIELDBUS COMMUNICATION FAULT*

- 0: No action
- 1: Warning
- 2: Fault

Communication lost.

#### *P9.16 THERMISTOR FAULT*

- 0: No action
- 1: Warning
- 2: Fault

Impedance on thermistor input (optional board OPTB2) is above fault threshold.

#### *P9.17 PARAMETER EDIT LOCK*

0: Edit enabled

1: Edit disabled

#### <span id="page-48-0"></span>3.10 Automatic reset

#### *P10.1 AUTOMATIC RESET*

0: Disabled

1: Enabled

The automatic reset function deletes fault state when the fault cause has been eliminated and the wait time P10.2 has elapsed. Parameter P10.4 determines the maximum number of automatic resets that can be effected during the trial time set by parameter P10.3. The time count starts from the first automatic reset. If the number of faults detected during the trial time exceeds the values of trials, the fault status becomes permanent and a reset command is needed.

#### *P10.2 WAIT TIME*

Time after which the converter attempts to restart the motor automatically after the fault has been eliminated.

#### *P10.3 TRIAL TIME*

Total time for reset attempts.

#### *P10.4 NUMBER OF TRIALS*

Trials attempted during time P9.18.

#### *P10.5 RESTART FUNCTION*

Start function after an automatic fault reset.

0: Start with ramp

- 1: Flying start
- 2: As defined in P1.13

#### <span id="page-49-0"></span>3.11 Fieldbus

## *P11.1 TO*

#### *P11.8 FIELDBUS DATA OUT 1 - 8 SEL*

Parameter couples read only variables to output process data 1.

- 0: output frequency
- 1: motor speed
- 2: motor current
- 3: motor voltage
- 4: motor torque
- 5: motor power
- 6: DC link voltage
- 7: active fault code
- 8: analogue AI1
- 9: analogue AI2
- 10: digital inputs state
- 11: PID actual value
- 12: PID setpoint

#### *P11.9 AUX CW DATA IN SEL*

Parameter defines the input process data coupled to Aux Control Word.

- 0: not used
- 1: PDI1
- 2: PDI2
- 3: PDI3
- 4: PDI4
- 5: PDI5

#### *P11.10 PID SETPOINT DATA IN SEL*

Parameter defines the input process data coupled to PID setpoint. Selections as P11.9.

#### *P11.11 PID FEEDBACK DATA IN SEL*

Parameter defines the input process data coupled to PID actual value. Selections as P11.9.

#### *P11.11 ANALOGUE OUT CTRL DATA IN SEL*

Parameter defines the input process data coupled to analogue output control. Selections as P11.9.

#### <span id="page-50-0"></span>3.12 PID-controller

Parameters of this group are hidden unless the regulator is used as frequency reference  $[P1 12 = or P2 15 = 2]$ 

#### *P12.1 SETPOINT SOURCE SELECTION*

- 0: fixed setpoint 1-2
- 1: analogue AI1
- 2: analogue AI2
- 3: fieldbus

## *P12.2 FIXED SETPOINT 1*

#### *P12.3 FIXED SETPOINT 2*

Programmable setpoints. Setpoint 2 is activated with digital input defined in P4.16.

#### *P12.4 FEEDBACK SOURCE SELECTION*

- 0: analogue AI2
- 1: analogue AI1
- 2: fieldbus
- 3: AI2-AI1 (differential)

## *P12.5 FEEDBACK VALUE MIN*

#### *P12.6 FEEDBACK VALUE MAX*

Minimum and maximum feedback values, corresponding to minimum and maximum of the signal.

#### *P12.7 PID GAIN*

Proportional gain. If set to 100%, a variation of 10% on error causes a variation of 10% on regulator output.

## *P12.8 PID INTEGRATION TIME*

Integral time constant. If set to 1s, a variation of 10% on error will cause a variation of 10% on regulator output after 1s.

#### *P12.9 PID DERIVATION TIME*

Derivative time. If set to 1s, a variation of 10% in 1s on error causes a variation of 10% on regulator output.

#### *P12.10 REGULATION INVERSION*

- 0: direct control. Frequency increased is setpoint > feedback
- 1: inverted control. Frequency increased is setpoint < feedback

## *P12.11 PID MAX ERROR*

If lower than 100%, determines a limit on max error. Useful to avoid excessive reaction at motor startup.

## *P12.12 SLEEP FREQUENCY LIMIT*

This function will put the drive into sleep mode if the setpoint is reached and the output frequency stays below the sleep limit for a longer time than that set with the Sleep Delay (P12.13). This means that the start command remains on, but the run request is turned off. When the PID error value goes below, or above, the wake-up level depending on the set acting mode (P12.10) the drive will activate the run request again if the start command is still on.

## *P12.13 SLEEP DELAY*

Time of working at minimum frequency, before entering sleep condition.

## *P12.14 WAKE UP LEVEL*

The drive exits from sleep if the error exceeds this value. Direction of regulation (P12.10) is internally considered.

## *P12.15 SLEEP SETPOINT BOOST*

#### *P12.16 SLEEP BOOST TIME*

## *P12.17 SLEEP MAX LOSS*

## *P12.18 SLEEP LOSS CHECK TIME*

These parameters manage a more complex sleep sequence. After the time in P12.13, the setpoint is increased of the term in P12.15, for the time in P12.16. This will cause an higher output frequency. Frequency reference is then forced at minimum frequency and the feedback value is sampled.

If the variation on actual value stays then lower than P12.17 for the time in P12.18, the drive will enter sleep condition.

If this sequence is not needed, to program P12.15=0%, P12.16=0s, P12.17=50%, P12.18=1s.

24-hour support +358 (0)201 212 575 • Email: vacon@vacon.com

![](_page_55_Picture_0.jpeg)

Find your nearest Vacon office on the Internet at:

www.vacon.com

Manual authoring: documentation@vacon.com

Vacon Plc. Runsorintie 7 65380 Vaasa Finland

Subject to change without prior notice © 2012 Vacon Plc.

![](_page_55_Picture_6.jpeg)

![](_page_55_Picture_7.jpeg)

Rev. B